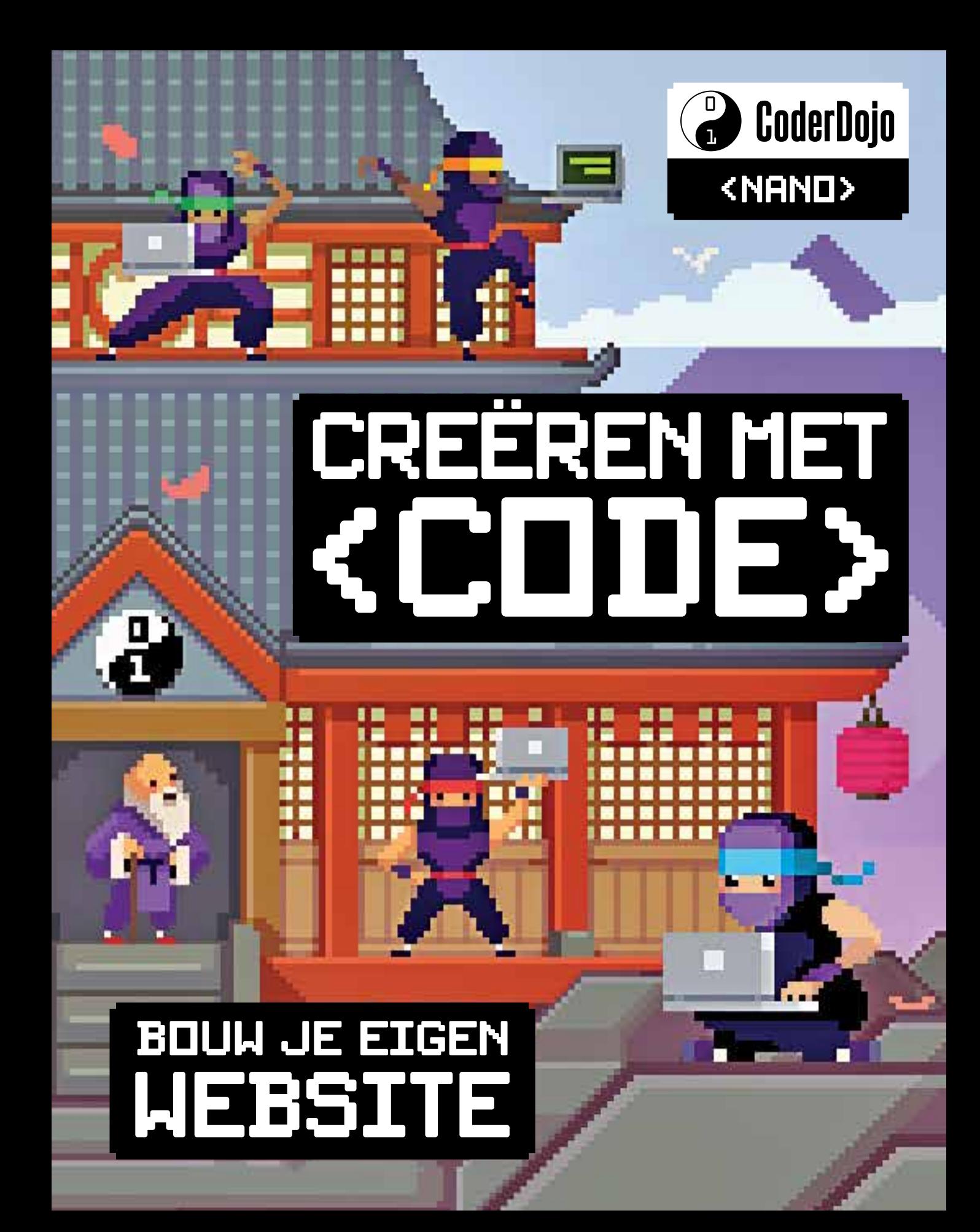

Holly, Dervla, Daniël en Sam zitten samen in de band Nanonauten. Holly speelt gitaar, Dervla keyboard , Daniël zingt en Sam speelt basgitaar. Ze hebben al wat optredens gegeven en willen een website bouwen om de rest van de wereld over hun muziek te vertellen.

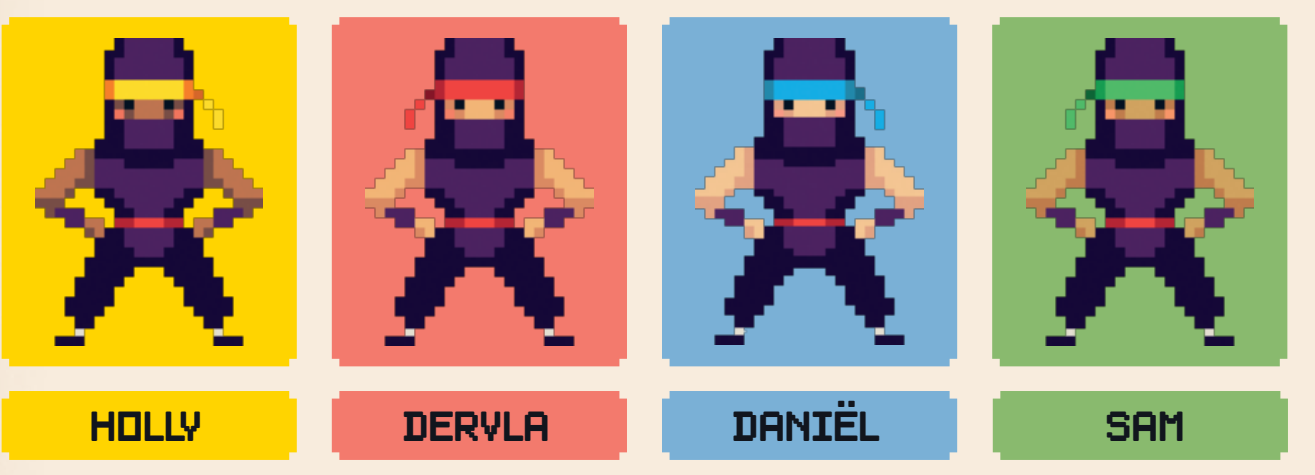

Wanneer de Nanonauten met elkaar brainstormen over hun website, komen ze met talloze ideeën op de proppen:

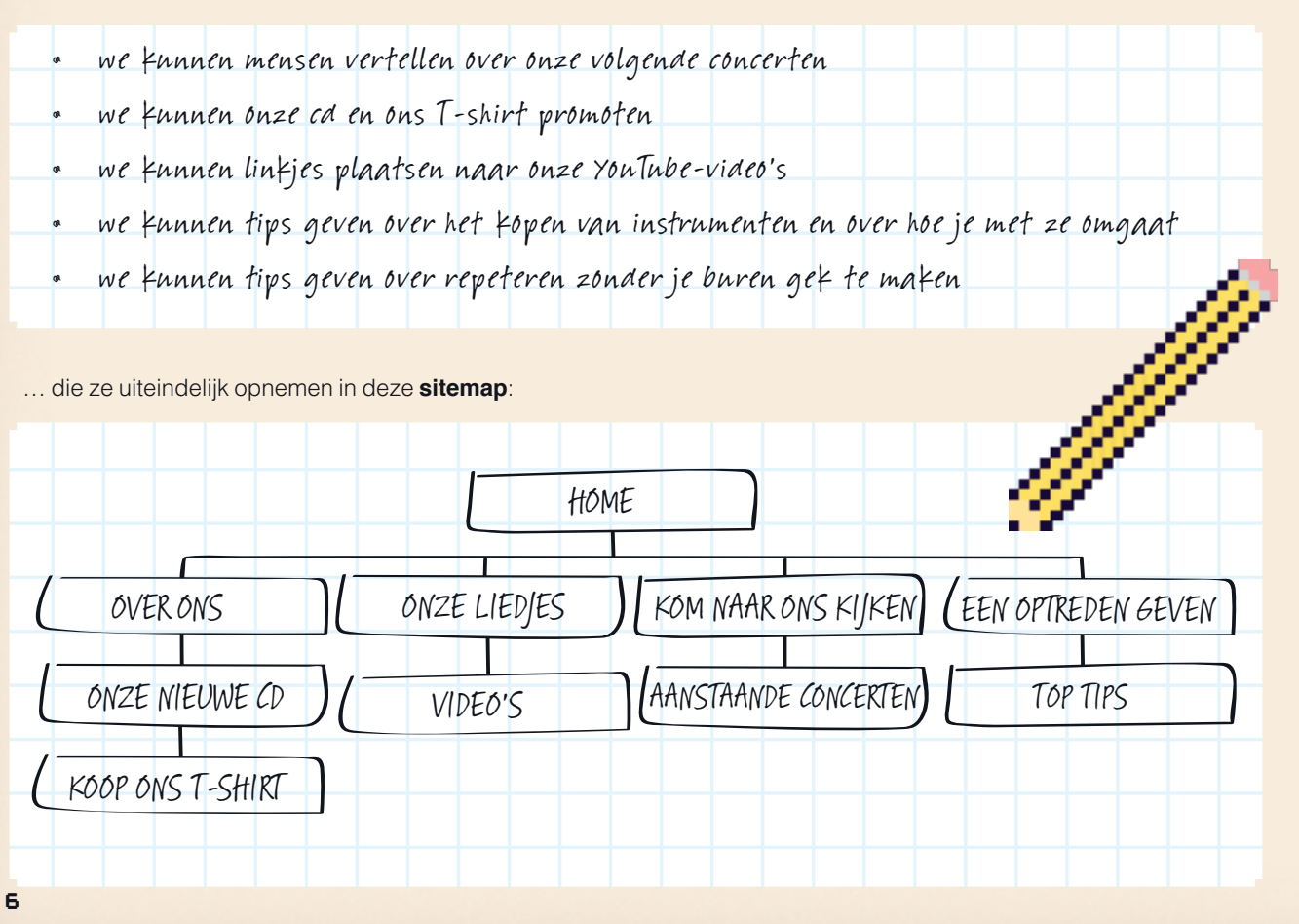

elabela belabela belabelah edak dalam bahasak bahasak bahasak lahasak lahasak lahasak bahasak bahasak dalam ba

In dit boek gaan we de website bouwen die de Nanonauten in hun sitemap hebben omschreven. Als je wilt kun je de voorbeelden volgen en de site van de Nanonauten nabouwen. Maar als je zelf in een band speelt of een site over iets compleet anders wil maken, dan is dat natuurlijk ook helemaal prima! Bijt je gewoon vast in de code en wees niet bang om te experimenteren. Ga niet bij de pakken neerzitten als iets niet in één keer werkt. Kijk goed naar je code en probeer het stukje te vinden dat niet werkt. Programmeurs noemen dat 'debuggen'.

Blader verder om te leren hoe je Holly's sitemap ombouwt tot een echte website!

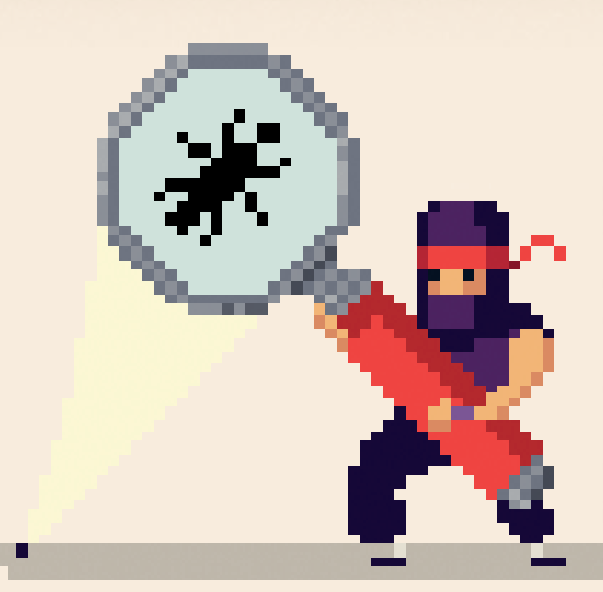

متواقيعا وتوافيه والمواقيع والمواقيع والمواقيع والمواقيع والمواقيع والمواقيع والمواقيع والمواقيع والمواقيع

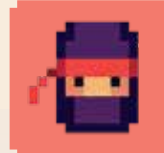

#### **De volgende stap**

Maak een sitemap voor de website die je zelf wil bouwen. Wil je geen website over een band maken? Dan zijn hier nog wat andere ideeën:

- $\bullet$  een website over je huisdieren
- $\bullet$  een website over je favoriete games
- $\bullet$  een website over je schoolvriendjes
- $\odot$  een website over je hobby
- $\odot$  een website over leuke dingen die er in je woonplaats te doen zijn

**NINJA-TIP** 

Alle webpagina's die je in dit boek namaakt, zijn ook online te vinden. Je kunt meekijken terwijl de Nanonauten hun website bouwen en hun code kopiëren om tijd te besparen. Surf voor meer informatie naar http://nano-tips.com/voorbeelden.

### **Je eerste webpagina editten**

En? Ben je er klaar voor? Dit is de code achter een simpele webpagina:

**1.** Typ deze code over in een **tekstverwerker**, zoals Kladblok (Windows) of GEdit (Ubuntu) óf in een **code-editor** als Brackets, Notepad++ of Atom. Kom je er niet helemaal uit? Surf dan naar http:// http://nano-tips.com/voorbeelden/ code-editors.

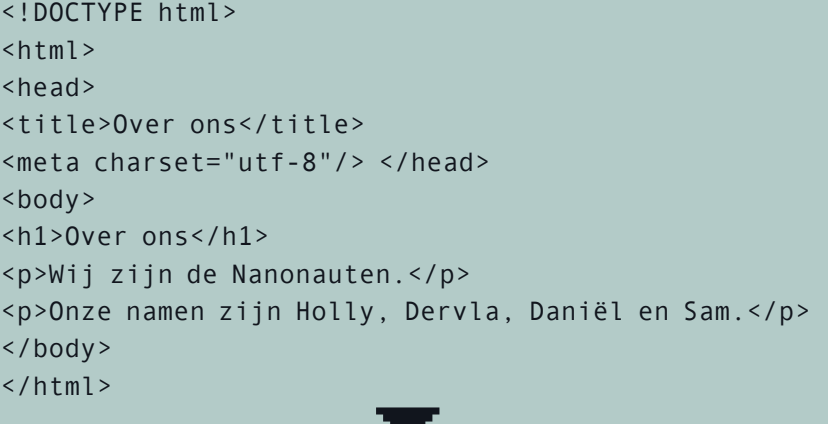

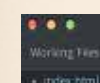

Index from

للقاضر والمواجع الخواطر الخواطر ولواحا والمواطر والمواطر والمواطر ولواحد والمواطر والمواطر والمواطر ولواحد وللمواطر ولماتحا

<thocrype tent> choad <title>About Us</title> </hea (body) <h1>About Us</h1> colde are the Nanonauts.</p><br>colde are the Nanonauts.</p></a> paniel and Sam.</p> e / bady)  $c$ /btml>

Line II, Colamn B - 1111

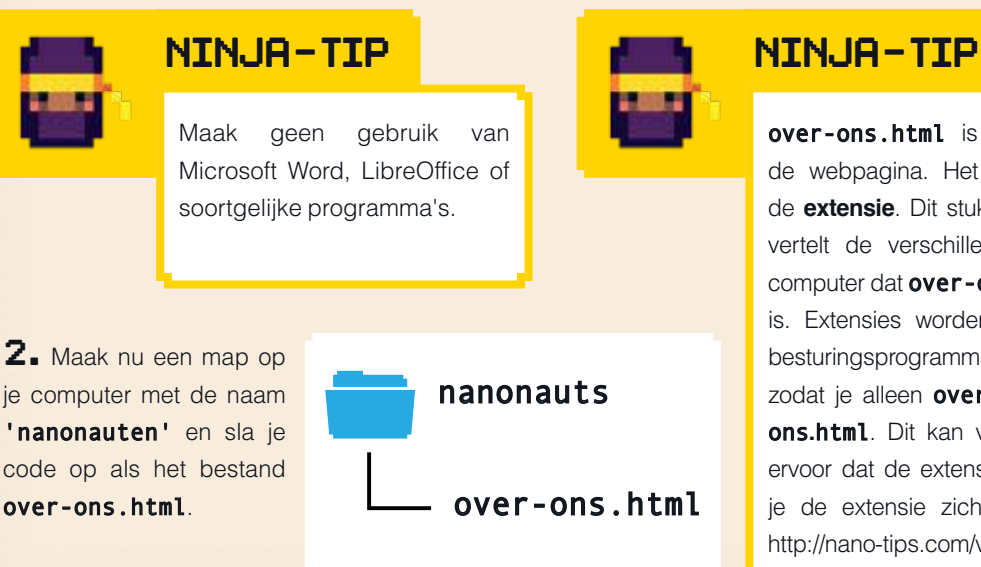

over-ons.html is de **bestandsnaam** van de webpagina. Het .html-stukje noemen we de **extensie**. Dit stukje van de bestandsnaam vertelt de verschillende programma's op je computer dat over-ons.html een webpagina is. Extensies worden soms verstopt door je besturingsprogramma (bijvoorbeeld Windows), zodat je alleen over-ons ziet en niet overons**.**html. Dit kan verwarrend zijn, dus zorg ervoor dat de extensie altijd zichtbaar is. Hoe je de extensie zichtbaar maakt, lees je op http://nano-tips.com/vindbestanden.

HTML -

**3.** De code vertelt een **webbrowser**, zoals Chrome of Firefox, wat er op de webpagina staat. Dit type code staat bekend als **HTML**, wat staat voor Hypertext Markup Language.

Laten we het bestand eens openen in onze webbrowser. Dit keer krijg je in de browser de webpagina voorgeschoteld zoals hij bedoeld is! Je opent de webpagina door te dubbelklikken op het bestand – mocht je problemen ondervinden, surf dan naar http://nano-tips.com/ openbestanden.

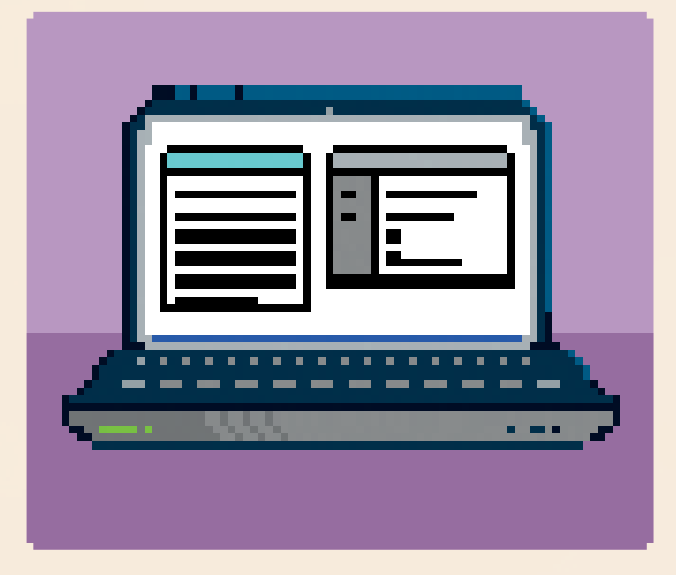

### **Over ons**

Wij zijn de Nanonauten.

Onze namen zijn Holly, Dervla, Daniël en Sam.

## **Verander het!**

**4.** Nu heb je hetzelfde bestand geopend in je browser en in je code-editor. Zet de vensters zo neer dat je de code én de webpagina tegelijkertijd in beeld hebt.

Verander de namen in je code-editor, zodat er namen van je eigen vrienden staan. Verander ook de naam van de band als je dat wil. In plaats van 'Onze namen zijn Holly, Dervla, Daniël en Sam' zou er dus kunnen staan 'Onze namen zijn Anne, Jasper, Niels en Zoë'. Om de tekst te veranderen klik je op de tekst in de code-editor en typ je gewoon nieuwe tekst. Laat de **tags** – de stukjes code tussen de **haakjes** zoals <h1> en <p> – zoals ze zijn.

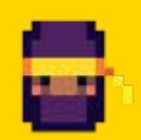

### **NINJA-TIP**

Wanneer je een website aan het bouwen bent, moet je je webpagina in twee verschillende programma's openen:

 $\bf\hat{\bm{\triangledown}}$  een tekstverwerker zoals Kladblok of een code-editor om de code in te schrijven  $\odot$  een webbrowser om het resultaat te zien

In het begin is het een beetje verwarrend, maar je raakt er snel aan gewend!

We gaan nu het uiterlijk van de pagina veranderen. Daarvoor gaan we een **stylesheet** maken. Een stylesheet vertelt de webbrowser hoe de webpagina eruit moet zien. Moet de achtergrond wit zijn of blauw of groen? Moet de tekst groot of klein zijn? Moeten de linkjes van kleur veranderen wanneer je ze aanwijst met je muis?

Het stylesheet is de plek waar je al deze informatie opslaat. Het stylesheet wordt op een andere plek opgeslagen dan je HTML-bestand, zodat je de kleuren van je webpagina kunt veranderen zonder de HTML-code zelf te gaan veranderen.

**1.** Het stylesheet dat we gaan maken, wordt opgeslagen in een nieuw bestand met de naam mijneerste-stylesheet.css. Het valt je vast meteen op dat de extensie van het bestand .css is en niet **.html**. (Stylesheets worden in dit boek aangegeven in oranje kaders, zodat je met één blik het verschil met HTML kunt zien.) Om alles netjes te houden, slaan we het stylesheet op in zijn eigen map. We noemen die map **css** en maken hem aan in de nanonauten-map.

**2.** Typ de code uit het oranje kader in en sla je bestand op als mijn-eerste-stylesheet.css in de cssmap.

**3.** Om je stylesheet en je webpagina met elkaar samen te laten werken, moet je een extra regel code toevoegen aan je HTML. De nieuwe regel is hieronder dikgedrukt. **4.** Deze regel code koppelt je

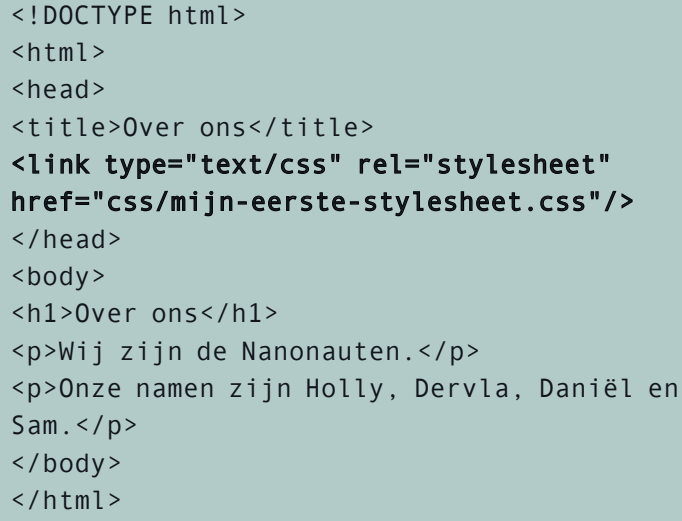

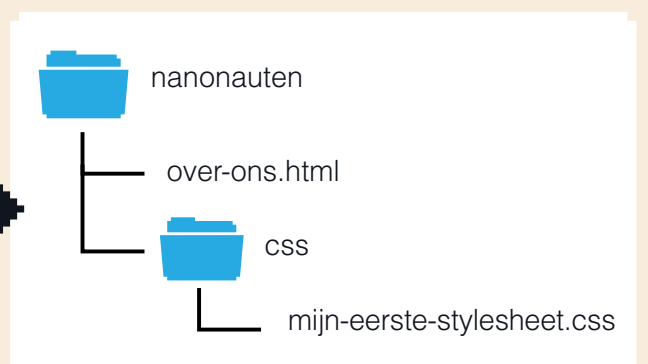

body { font-family: sans-serif; }

> webpagina en het stylesheet met de naam mijn-eerste-stylesheet.css aan elkaar.

> Dit stylesheet is bewaard in de **css-map** (daar verwijst het stukje code css/mijn-

> eerste-stylesheet.css naar!). In andere woorden: het stylesheet dat je zojuist hebt gemaakt.

Om te zien wat het stylesheet precies aan je website verandert, moet je de pagina opnieuw laden. Klik op de 'opnieuw laden'-knop in je taakbalk.

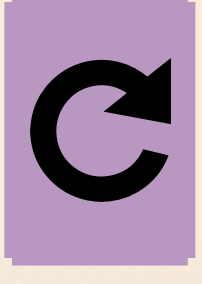

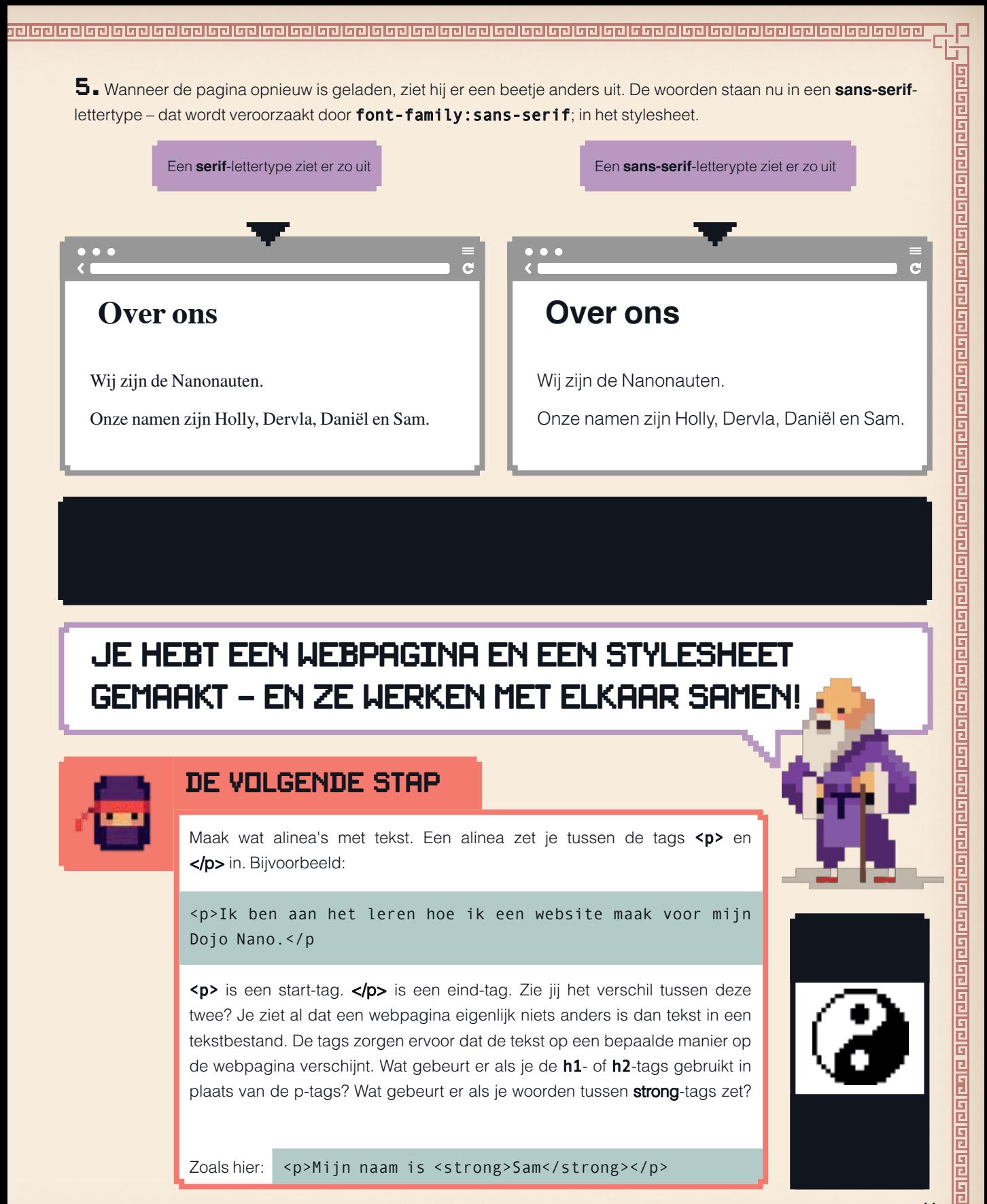

## **B** CoderDojo

CoderDojo is een wereldwijd **<NANO>**

netwerk van computerclubs voor jonge mensen, die samen hun code-vaardigheden verbeteren.

In dit handboek leer je hoe je een geweldige website bouwt met behulp van **HTML**, **CSS** en **JavaScript** – en hoe je een eigen CoderDojo Nano begint met je vrienden.

# **BOUW JE EIGEN website**

www.coderdojo.nl

ISBN TORDSOLE

meisenmaas.nl

meisenmaas.nl